#### Bugs & Wish list

jCapture sometimes has issues when using more than one screen | Tiki Wiki CMS Groupware :: Development

[jCapture sometimes has issues when using more than one screen](https://dev.tiki.org/item5150-jCapture-sometimes-has-issues-when-using-more-than-one-screen)

#### Status

**Closed** 

#### Subject

jCapture sometimes has issues when using more than one screen

#### Version

12.x

12.x Regression

# Category

Conflict of two features (each works well independently)

# Feature

Screencast (jCapture)

Resolution status Fixed or Solved

Submitted by Marc Laporte

Volunteered to solve Jonny Bradley

#### Lastmod by

Marc Laporte

# Rating

★★★★★(1) @

# Related-to

• **O** [jCapture Screencast no longer working on dev.tiki.org](https://dev.tiki.org/item5292-jCapture-Screencast-no-longer-working-on-dev-tiki-org)

# Description

I click the camera, but the grey selection box never appears.

I suspected recent upgrade in Java or jCapture, but it was multi-screen issue

# Importance

10 high

Easy to solve?

7

Priority

70

Demonstrate Bug (Tiki 19+)

Please demonstrate your bug on show2.tiki.org

Version: trunk ▼

Demonstrate Bug (older Tiki versions)

# Please demonstrate your bug on show.tikiwiki.org

Version:  $18.x \blacktriangledown$ 

Ticket ID

5150

# Created

Saturday 22 February, 2014 20:53:43 GMT-0000 by Marc Laporte

# LastModif

Monday 21 July, 2014 21:54:42 GMT-0000

# Comments

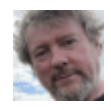

# [Jonny Bradley](https://dev.tiki.org/user8515) 23 Feb 14 17:16 GMT-0000

I can't seem to get capture working anywhere, for instance on <http://demo.tiki.org/11x>or my local 11.x (where it used to work), and i can't find the original DokuWiki demo either to double check. Is this just me? (not sure i can fix it unless i get see it working somewhere)

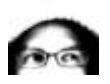

[luciash d' being](https://dev.tiki.org/user199)  24 Feb 14 11:33 GMT-0000 tested here on dev site. luci

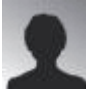

[Arild Berg](https://dev.tiki.org/user11385) 25 Feb 14 19:28 GMT-0000 I tested on Windows 7, using the latest Firefox and latest svn Tiki12. PHP 5.5.5

...and it almost works.

An error occurs when trying to json encode the data, in tikiaccesslib.php, in function output serialized( $$data, $feed$  descriptor = null) Error: "json\_encode - Malformed UTF-8 characters, possibly incorrectly encoded "

By clearing the file data (png image) in the debugger, jCapture works.

A solution is to clear or base64 encode the data in the File controller action find function.

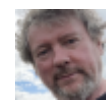

[Jonny Bradley](https://dev.tiki.org/user8515) 16 Jul 14 18:23 GMT-0000 Seems to work ok for me here now, quite surprised! {flash type="url" movie="display809" width="741" height="328"}

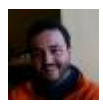

[Xavi \(as xavidp - admin\)](https://dev.tiki.org/user1553) 17 Jul 14 11:05 GMT-0000

Yes, it does! I continues to take the wrong monitor (when you use two monitors), but at least it records without issues at least with Firefox (with Chrome it continues complaining as if I hadn't got Java installed :-/ )!

{flash type="url" movie="display811" width="718" height="640"}

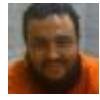

[Xavier de Pedro](https://dev.tiki.org/user9794) 17 Jul 14 12:24 GMT-0000

Confirmed working also on Chrome 34 (not with Chrome 35+ due to change in Chomre plugins, ...)

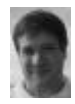

[Marc Laporte](https://dev.tiki.org/user11197) 18 Jul 14 13:48 GMT-0000

I tried with IE, Firefox and Chrome

I have latest Java V7, update 65. Java is set to "allowed" on browsers.

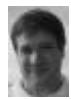

[Marc Laporte](https://dev.tiki.org/user11197) 21 Jul 14 21:53 GMT-0000

Documented here: <https://doc.tiki.org/tiki-pagehistory.php?page=Screencast&oldver=31&newver=32>

Test Capture below:

- $16/09/20119:58$  AM
- 16/09/2011 9:39 AM

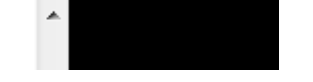

#### Attachments

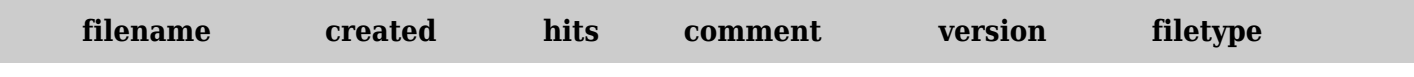

No attachments for this item

The original document is available at

<https://dev.tiki.org/item5150-jCapture-sometimes-has-issues-when-using-more-than-one-screen>